# **Microsoft Office PowerPoint 2019: Part 2**

## **Course Overview**

This course will teach students about customizing design templates, using ink to hand draw elements, adding tables, adding charts, working with media, building advanced transitions and animations, finalizing a presentation, customizing presentation navigation, and securing and distributing a presentation.

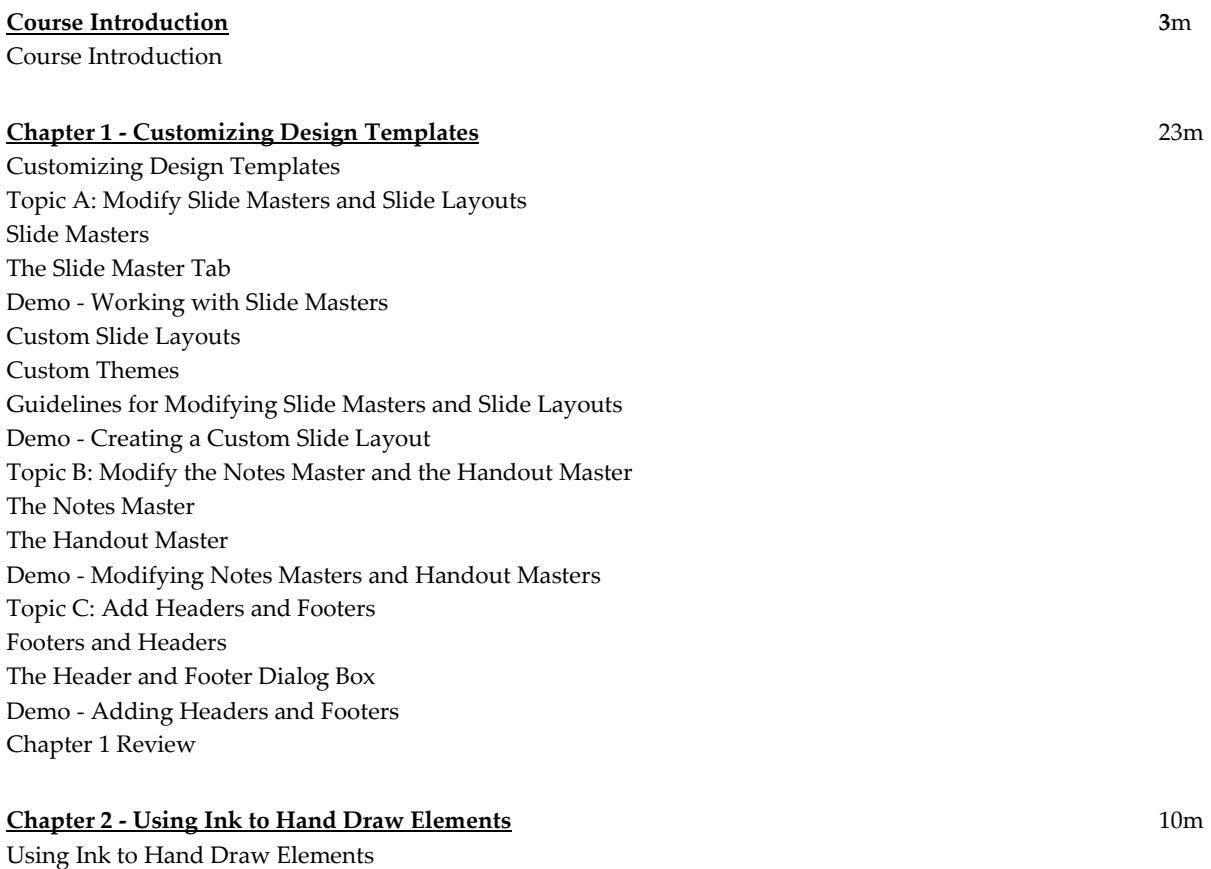

Topic A: Draw Objects Ink Drawings The Draw Tab Demo - Drawing Objects Topic B: Write Math Equations The Insert Equation Feature The Equation Tab The Ink Equation Dialog Box Demo - Writing Math Equations Chapter 2 Review

#### **Chapter 3 - Adding Tables** 17m

Adding Tables Topic A: Create a Table Tables Table Creation Options Table Navigation Methods Demo - Creating a Table Topic B: Format a Table The Table Design Tab The Layout Tab Table Styles Demo - Formatting a Table Table C: Insert a Table from Other Microsoft Office Applications Linking vs. Embedding The Insert Object Dialog Box Demo - Inserting a Microsoft Excel Worksheet Chapter 3 Review

#### **Chapter 4 - Adding Charts** 19m

Adding Charts Topic A: Create a Chart **Charts** Chart Data The Insert Chart Dialog Box Chart Types Demo - Creating a Chart Topic B: Format a Chart The Chart Design Tab The Format Tab The Quick Access Chart Commands Chart Layouts Chart Styles Demo - Formatting a Chart Topic C: Insert a Chart from Microsoft Excel Demo - Inserting a Chart from Microsoft Excel Chapter 4 Review

#### **Chapter 5 - Working with Media** 20m

Working with Media Topic A: Add Audio to a Presentation Audio File Formats The Audio/Video Controls Bookmarks The Playback Tab The Trim Audio Dialog Box Demo - Adding Audio to a Presentation Topic B: Add Video to a Presentation Video File Formats The Video Format Tab Poster Frames

Demo - Adding Video to a Presentation The Playback Tab Demo - Setting Video Playback Options Topic C: Add a Screen Recording Screen Recording Demo - Adding a Screen Recording Chapter 5 Review

## **Chapter 6 - Building Advanced Transitions and Animations** 15m

Building Advanced Transitions and Animations Topic A: Use the Morph Transition The Morph Transition The Morph Naming Scheme Text Morphing Demo - Using the Morph Transition Topic B: Customize Animations The Animation Pane The Effect Options Dialog Box The Add Animation Command Animation Motion Paths Complex Object Animation Demo - Creating Custom Animation Effects Chapter 6 Review

#### **Chapter 7 - Finalizing a Presentation** 19m

Finalizing a Presentation Topic A: Collaborate on a Presentation **Comments** The Comments Pane Demo - Adding and Managing Comments The Compare Group The Revisions Pane Demo - Comparing and Merging Presentations Topic B: Annotate a Presentation The Presenter View Annotations Annotation Tools Demo - Annotating a Presentation Topic C: Record a Presentation The Rehearse Timings Feature The Recording Shortcut Menu The Record Slide Show Dialog Box Demo - Recording a Presentation Topic D: Set Up a Slide Show The Set Up Show Dialog Box Demo - Setting Up a Slide Show Chapter 7 Review

## **Chapter 8 - Customizing Presentation Navigation** 12m

Customizing Presentation Navigation Topic A: Divide a Presentation into Sections Sections Demo - Adding and Managing Sections Topic B: Add Links The Insert Hyperlink Dialog Box Action Buttons The Action Settings Dialog Box Zoom Links Demo - Adding Links to a Presentation Topic C: Create a Custom Slide Show The Custom Shows Dialog Box The Define Custom Show Dialog Box Demo - Creating a Custom Slide Show Chapter 8 Review

## **Chapter 9 - Securing and Distributing a Presentation** 15m

Securing and Distributing a Presentation Topic A: Secure a Presentation File Properties in the Backstage View Password Protection The Mark as Final Feature Digital Signatures Digital IDs The Trust Center Dialog Box (Slide 1 of 2) The Trust Center Dialog Box (Slide 2 of 2) The Document Inspector Dialog Box (Slide 1 of 2) The Document Inspector Dialog Box (Slide 2 of 2) Demo - Securing a Presentation Topic B: Create a Video or a CD The Create a Video Option Demo - Converting a Presentation to a Video The Package for CD Dialog Box Demo - Packaging a Presentation Chapter 9 Review Course Closure

**Total Duration:** 2h 34m